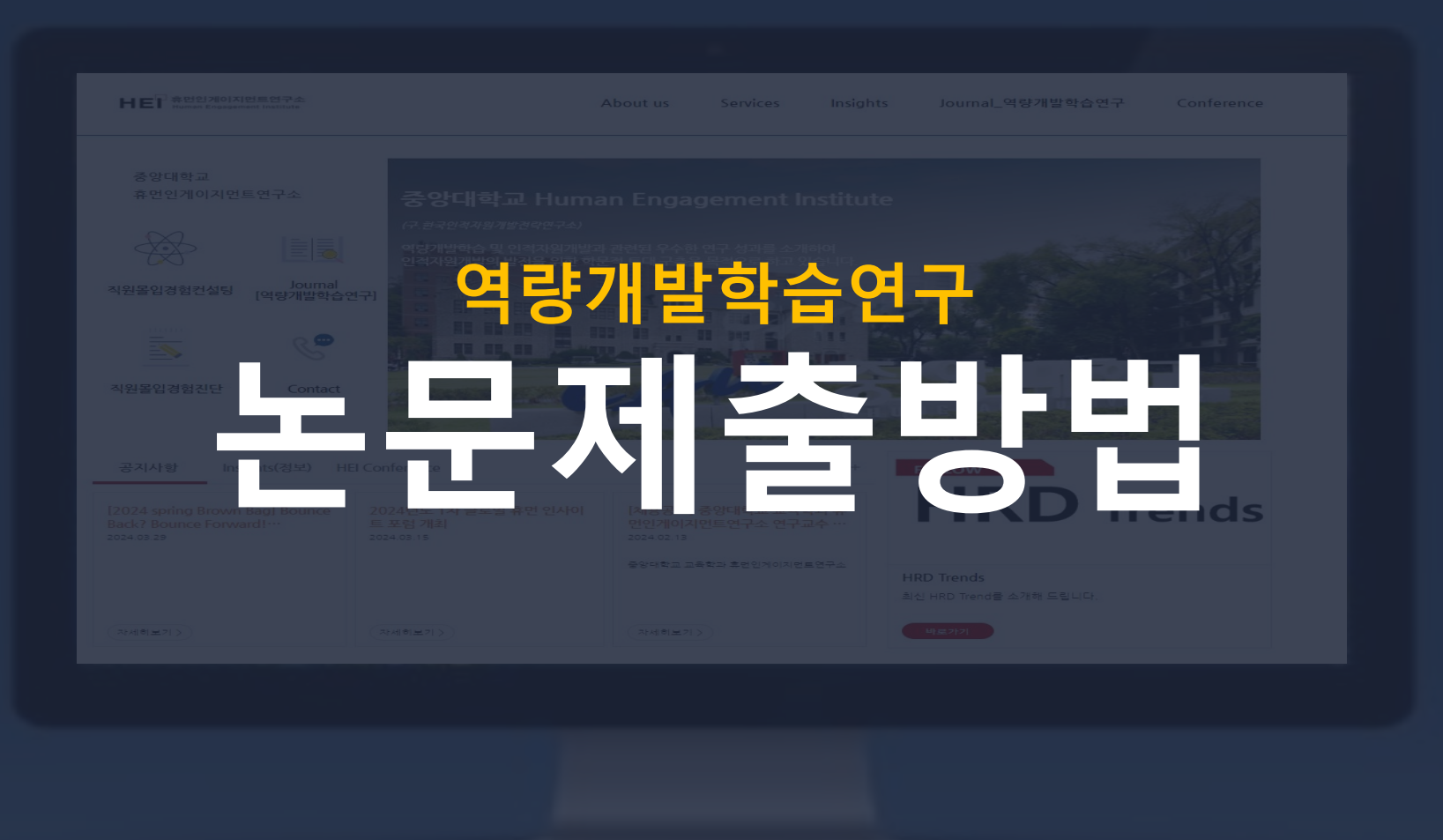

## **1. 홈페이지접속**

#### **휴먼인게이지먼트연구소홈페이지(https://hei.cau.ac.kr/index.ink)**

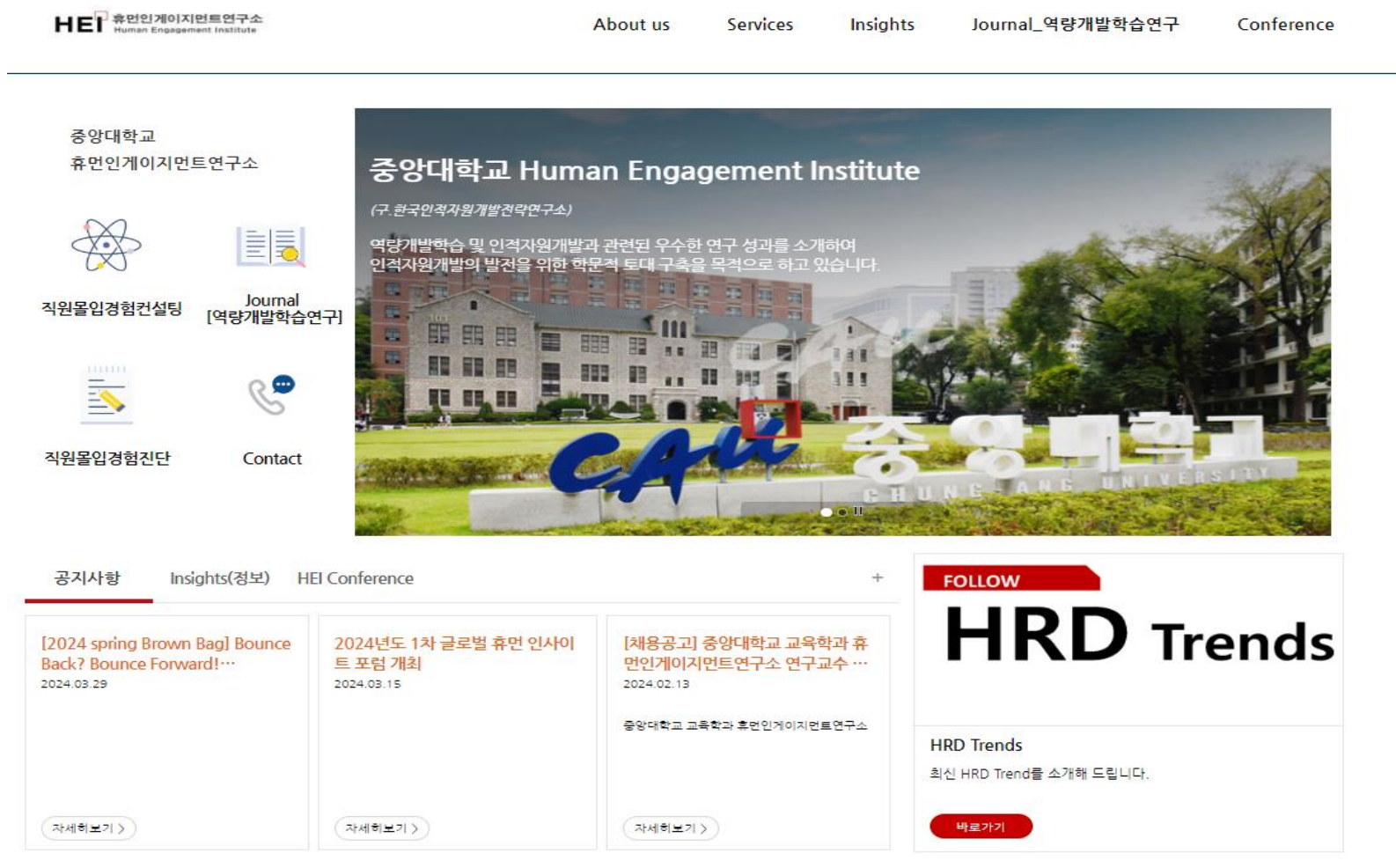

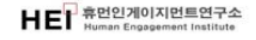

## **2. 온라인논문투고클릭**

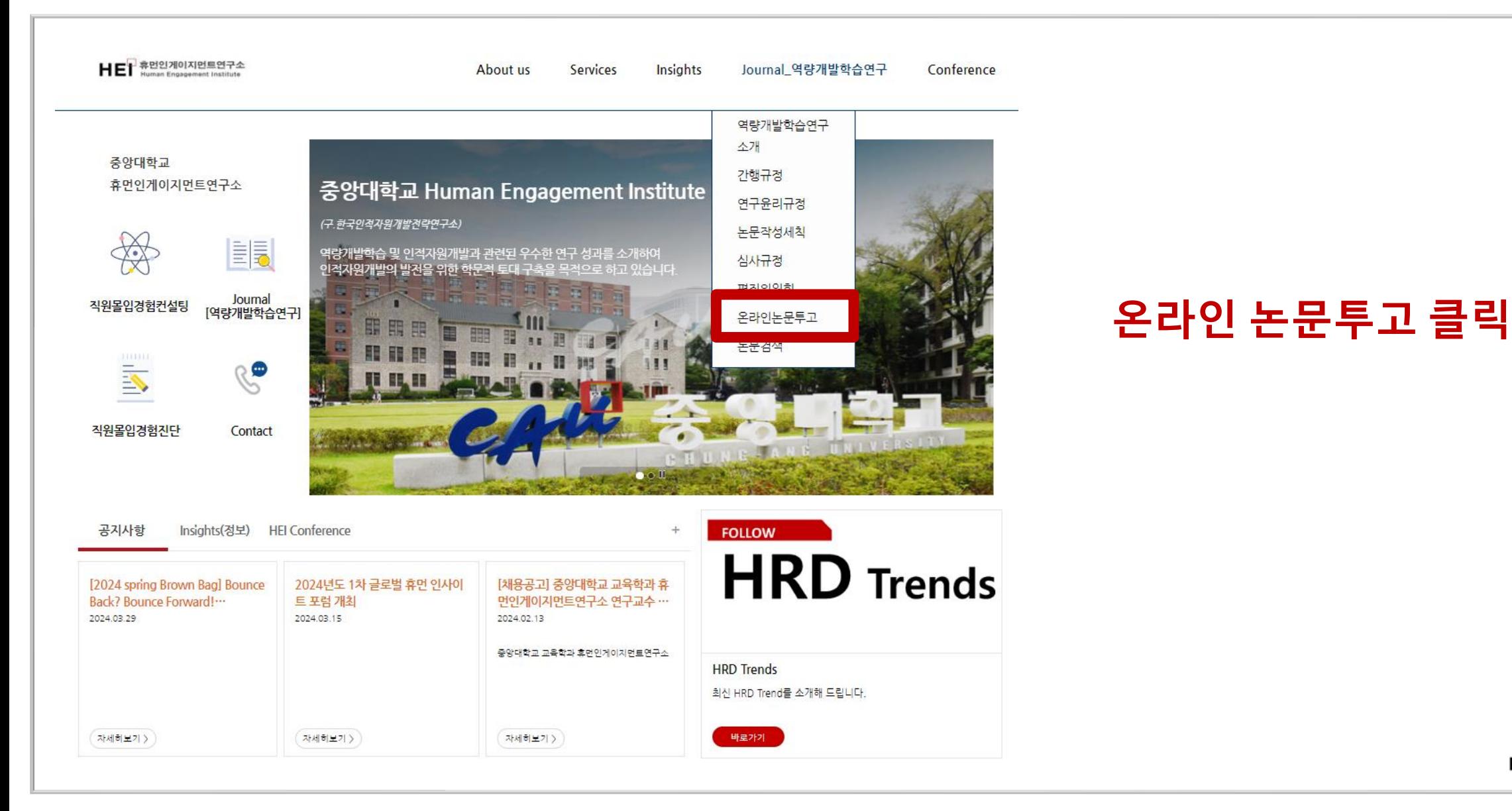

HET 휴먼인게이지먼트연구소

### **3. 회원가입또는로그인**

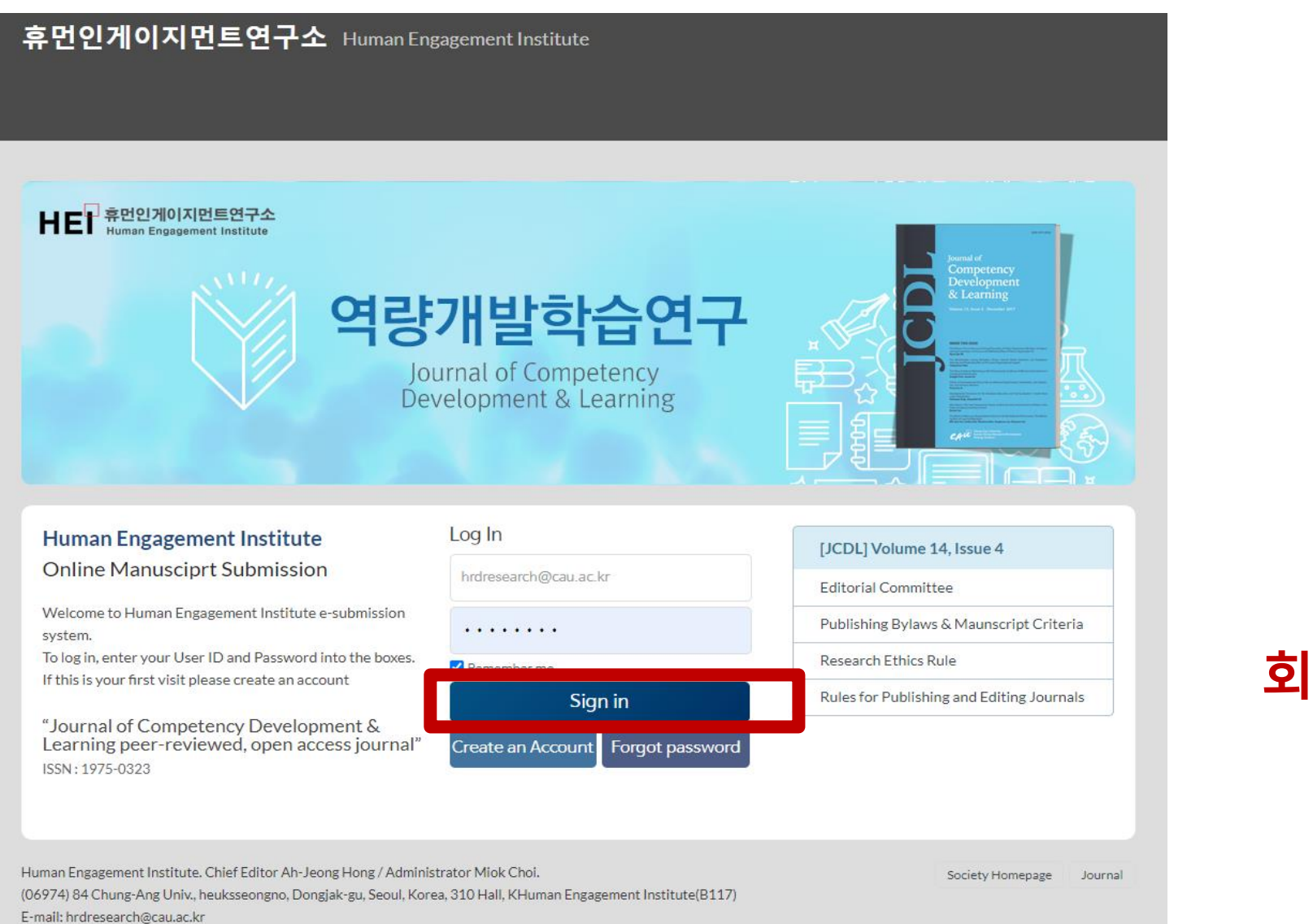

#### **회원 가입 또는 로그인**

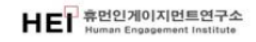

# **4. 새논문제출클릭**

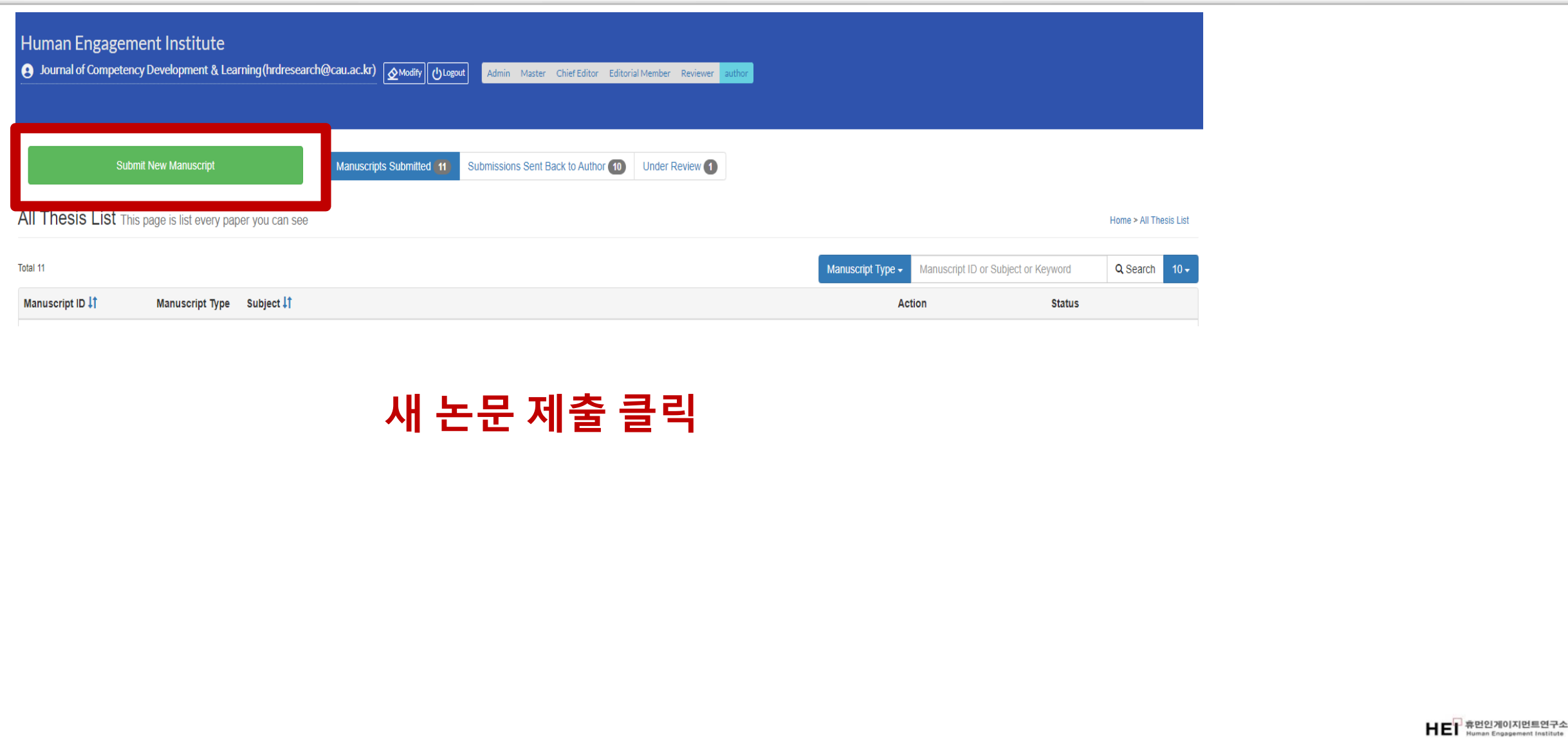

### **5. 확인사항체크및내용입력**

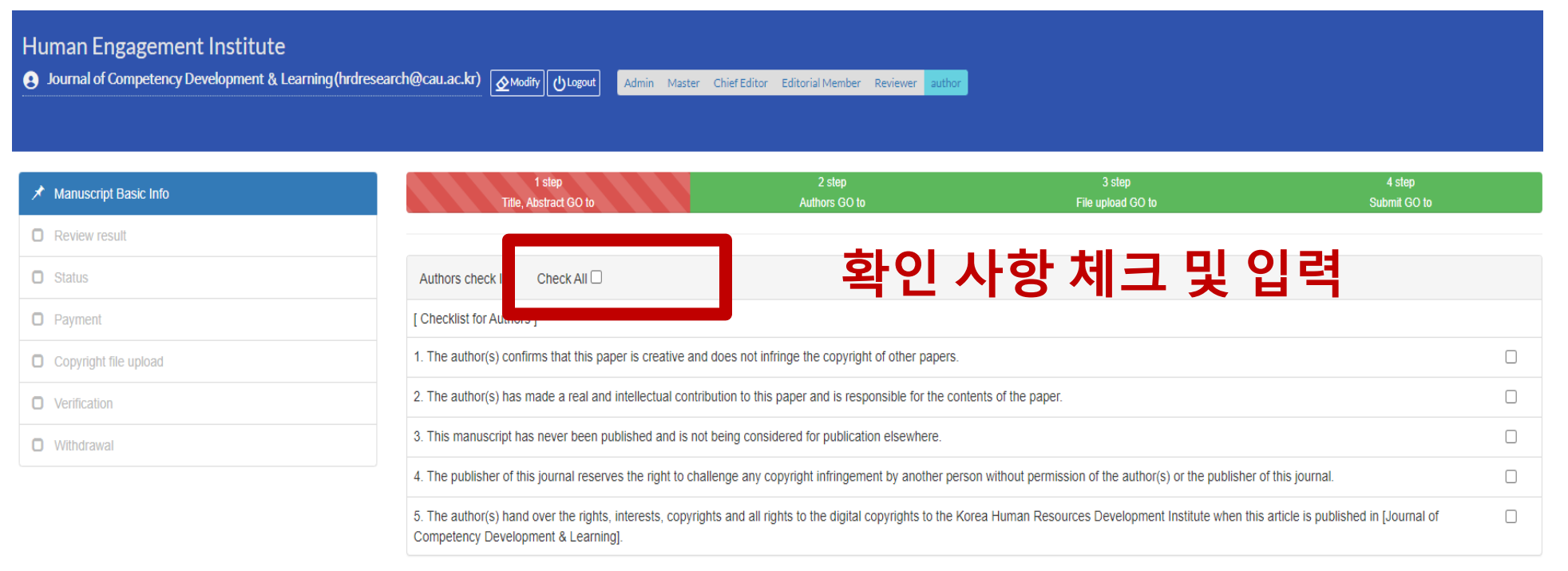

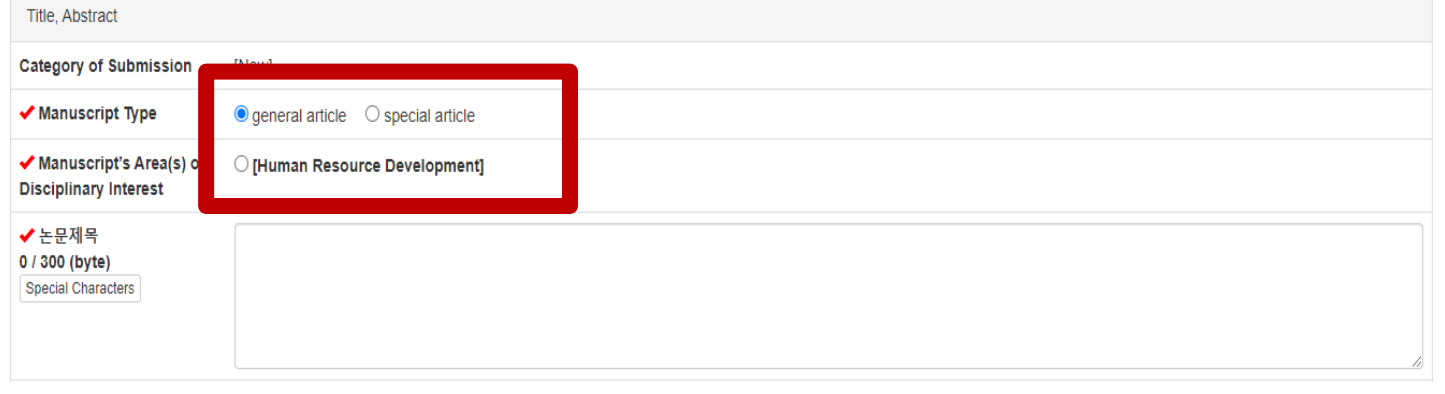

HEI 휴먼인게이지먼트연구소

# **6. 저장후다음단계**

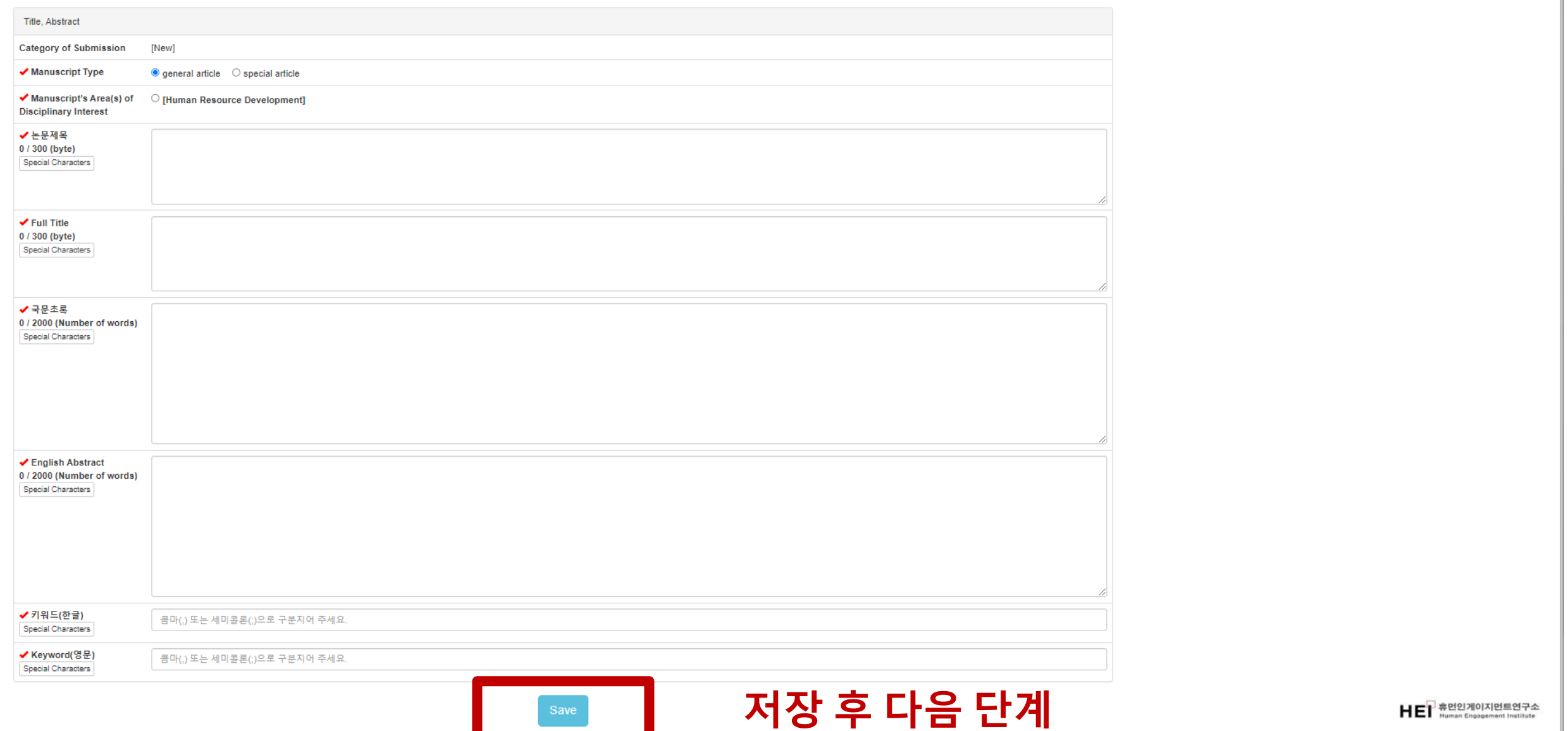

# **7. 저장입력후추가**

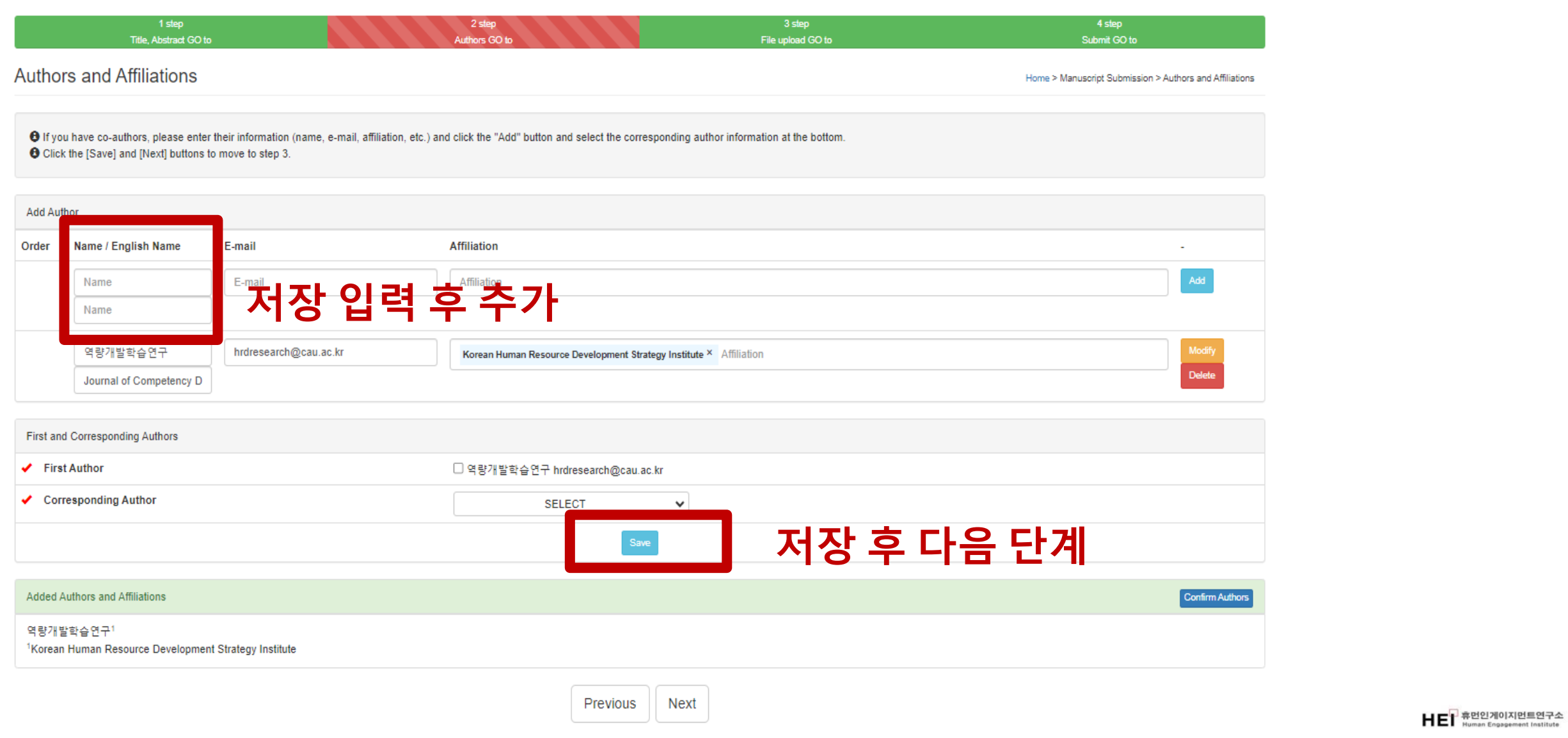

## **8. 해당파일첨부(홈페이지첨부)**

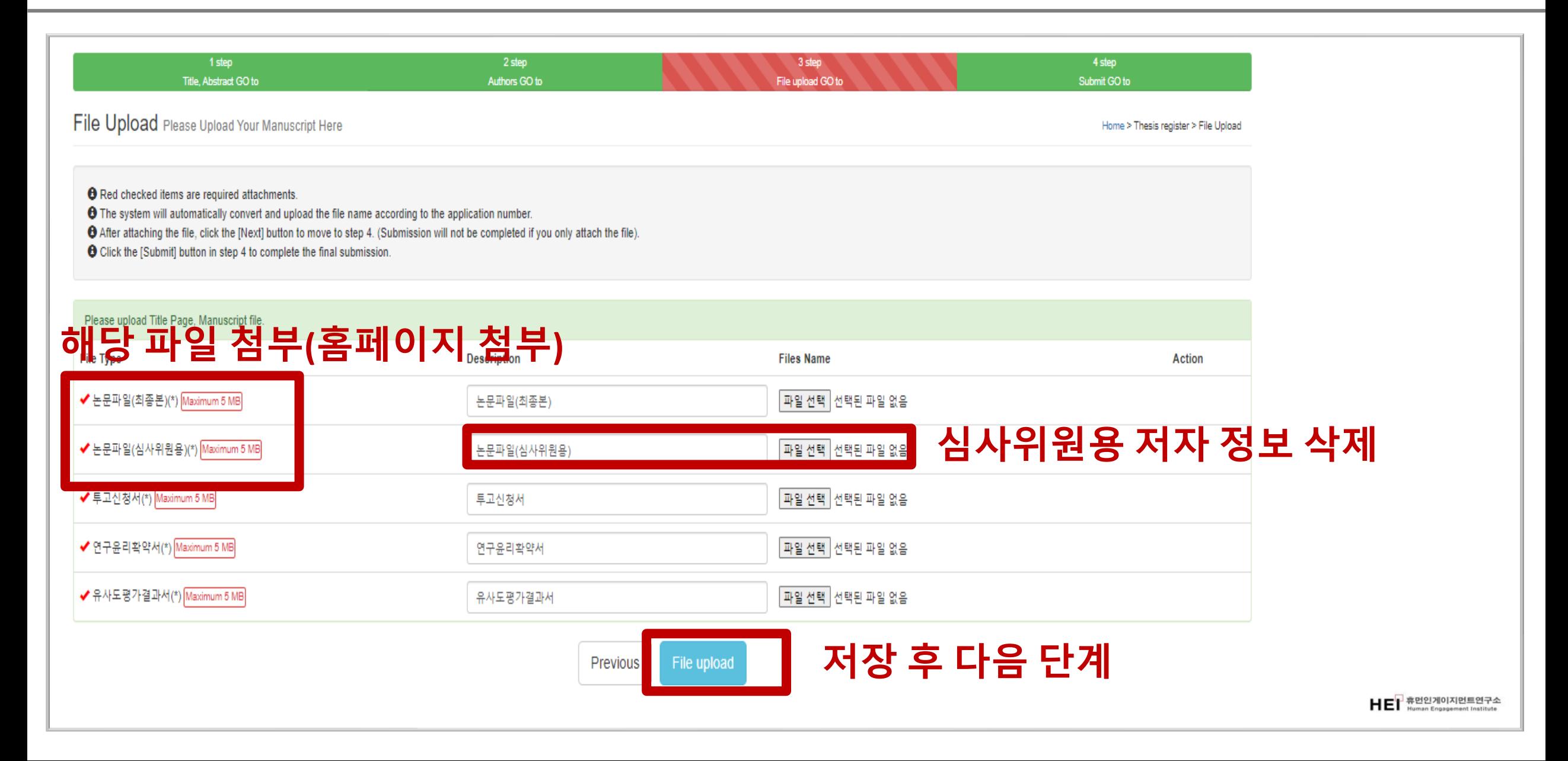

## <mark>9. 최종 확인 후 제출</mark>

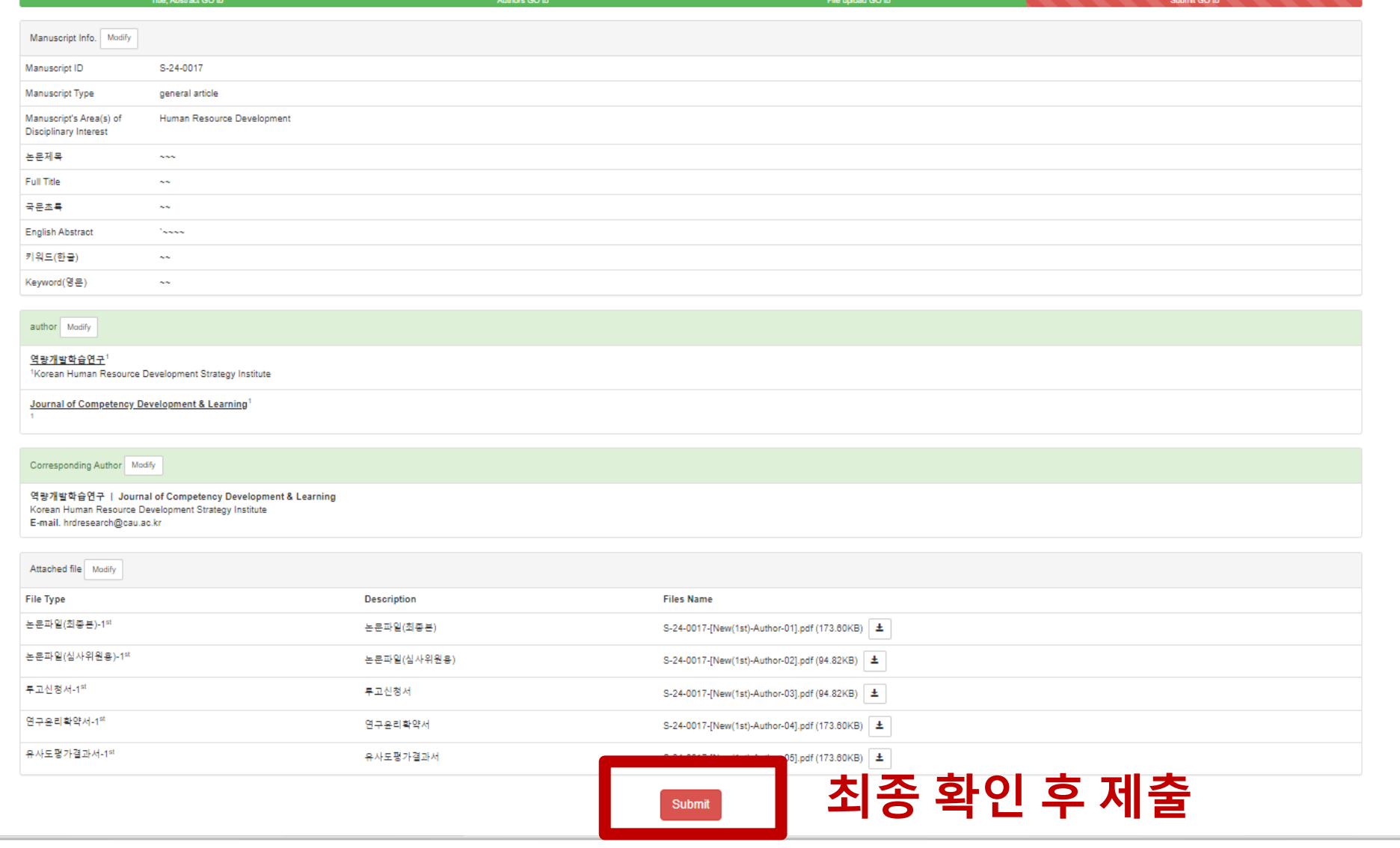

4 step

HET 휴먼인게이지먼트연구소

#### **역량개발학습연구 공모 안내 관련 문의 : hrdresearch@cau.ac.kr**